## KIOSK QSTICK USER GUIDE

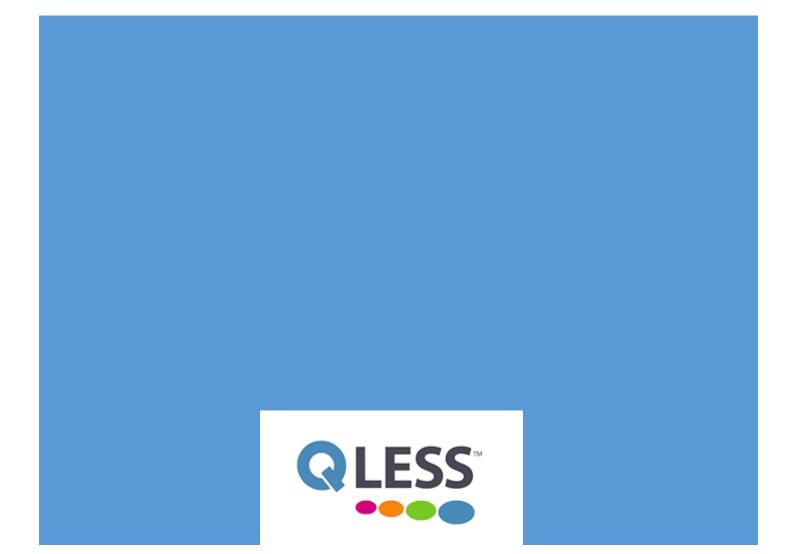

| SYMBOL         | DESCRIPTION                  |
|----------------|------------------------------|
| HDMI*          | HDMI Connector               |
| Power LED      | Power LED-blue               |
| MicroSD*       | MicroSD* memory<br>card slot |
| Security       | Security Cable<br>Opening    |
| ઙઙૡૺૺૼ૾        | USB 3.0 Port                 |
| ٠٩             | USB 2.0 Port                 |
| 5 <u>V D</u> C | Power Connector              |
| Ċ              | Power Button                 |

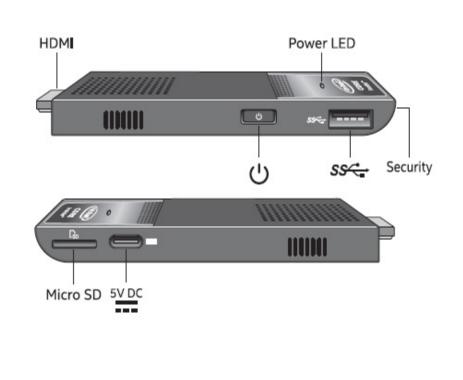

You should have the following hardware to install a Qstick Kiosk

- Hardware Checklist for Kiosk:
- Ix Elo 2201l Touchscreen\_\_\_\_
- ' 1x Intel Compute stick (Qstick) with Power Adapter (USB C)\_\_\_\_
- 1x CableMatters or Anker (equivalanet) Usb Hub with Ethernet (inside Qstick Box)\_\_\_\_\_
- 1x Dvi to Female Hdmi Adapter (inside Qstick Box)
- 🚀 1x Usb A B Cable (printer style) for touch screen (in Elo Box)\_\_\_\_

1.Start with Placing the Monitor in the location desired, Connect its Power Cable, DVI to HDMI Female Adapter, and USB A-B cable to the Monitor, and have them ready to connect to the intel Compute stick (Qstick)

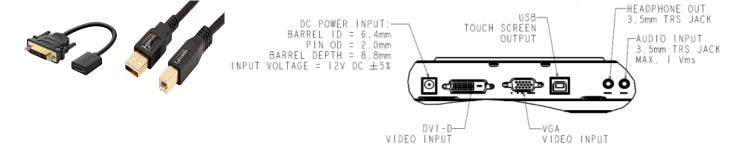

2. Connect the Intel Compute Stick (Qstick) To the CableMatters or Anker USb Hub, via its USB Connector on the left side, and connect the Intel Compute sticks HDMI port (hidden under a cap) to the DVI to Female HDMI Connection you attached earlier to the monitor. Then Route the USB cable coming from the monitor (USB A - B) to one of the USB connectors on the Cable Matters/Anker USB Hub.

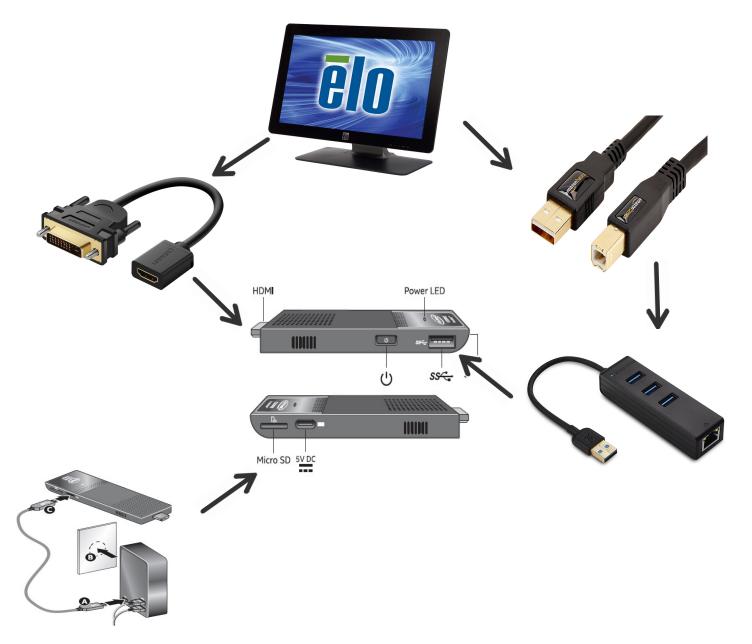

Thats It!, The intel Compute stick should power on with a BLUE led indicator, and the touchscren should turn on as well and beign to boot. Once online Simply login with your given Kiosk Username and password and you should be good to go!